# **e-Con CPQ for Salesforce**

This factsheet offers a technical description of the solution hundreds of businesses are using for advanced configuration. We highlight 31 key capabilities and features, divided into 5 categories: User Experience, End User Functionality, Deployment, Technology and Architecture, and Design Functions

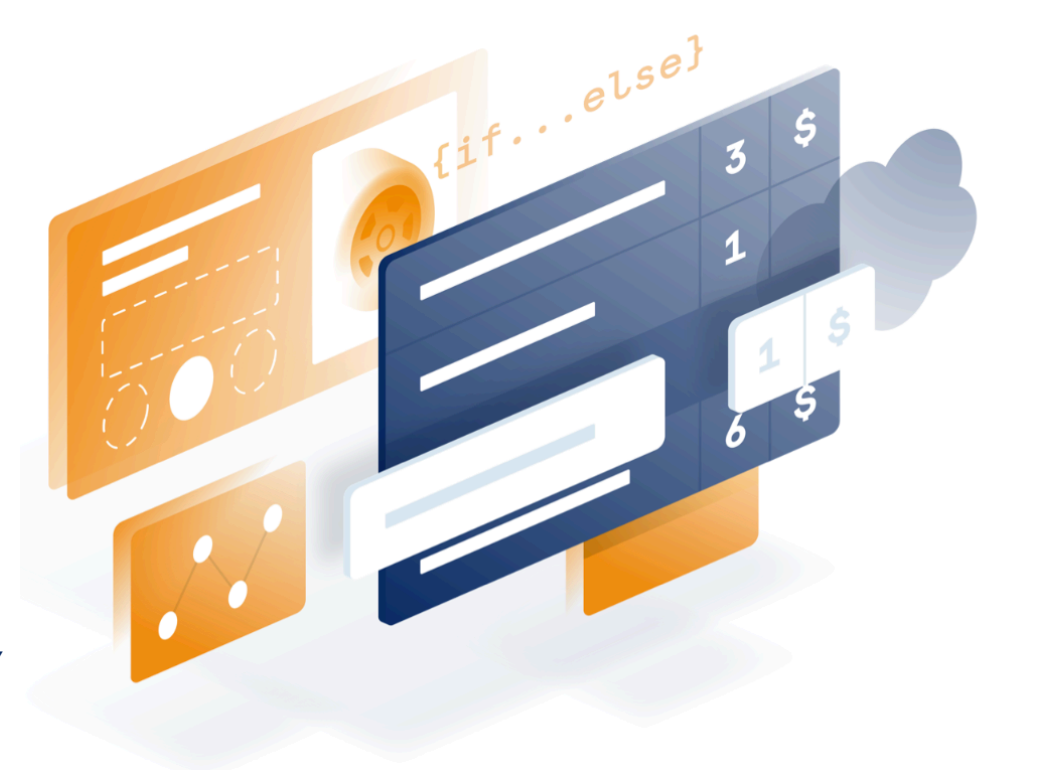

## User Experience

#### Adaptable layout

e-Con offers a number of ways to design the Questionnaire or User Interface for a model. Standard controls such as help texts, information, images, scale bars, drop down's and more can be used to create a rich experience. Users can tailor our standard layouts to accommodate their own corporate identity colors, fonts, styles, logos or build a layout themselves. It's also possible to build multiple layouts for specific customers, business types, industries, and more. Tabs, panes, and trees display can be used to group questions and features and to easily navigate through the configuration.

## UI/UX

e-Con's user interface offers a responsive design based on HTML 5. UI behavior adapts instantly to desktops, laptops, and mobile devices, ensuring a consistent, intuitive experience across any platform and browser. e-Con offers three modes within responsive design: touch, mouse and mobile. Visualization e-Con can dynamically show a composed picture of a configured product or dynamically generate a 2D sketch or drawing.

#### Image editor

The Image Editor gives users a graphical, intuitive approach to making selections and entering information such as dimensions. Instead of describing all parts of a product or service, we provide graphical views that enable users to quickly see and better understand all options and possibilities.

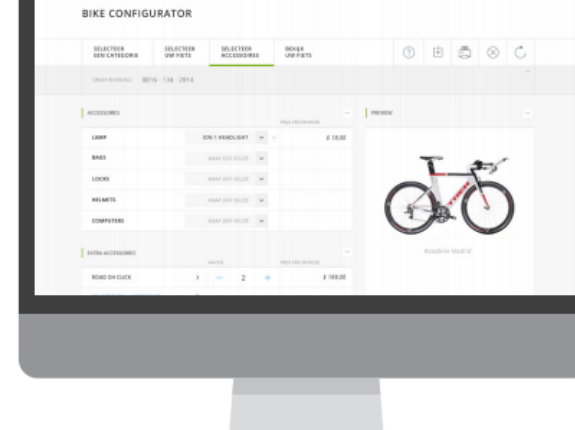

## Visualization

e-Con can dynamically show a composed picture of a configured product or dynamically generate a 2D sketch or drawing. Visualizations update in real time, so users can see immediately how changes affect product design of the product. e-Con also includes tools for developing APIs that let applications 'talk' to each other and share data, so that you can incorporate CAD and 3D software.

## End User functionality

#### Document generation

Documents can be created for any purpose using configuration information, and printed in Microsoft Office Word, Microsoft Office Excel, PDF, CSV, TXT, and HTML formats. Create documents such as quotes, order, contracts and more, using logic to add text blocks or hide content based on the document's purpose and reader's role. Setup, storage, and versioning for Microsoft Offices templates is fully integrated with the e-Con Studio. You can count on fast, error-free template setup with an intuitive wizard and testing tool.

#### Configuration analyses

Configuration features and options can be stored in Salesforce for analyses. Configuration analyses help users turn that data into information that helps planning, strategy, operations, and more. Users select attributes for analysis in e-Con Studio, and then work with menus in Salesforce to create, store, and re-use queries in other analyses.

Predefined configuration templates can be created and stored, improving efficiency and accuracy. e-Con supports common, user-specific and customer-specific templates. When e-Con is used in Salesforce, the system first checks for existing templates and brings them up if available. Selection options enable users to work with an existing template or start from scratch.

### What-if

What-if functionality keeps track of how changes impact a configuration, especially when a model is complex and has many dependencies. Users can see the effects of changes before finalizing them, and then choose whether to confirm or cancel the changes. They can also decide when the functionality will be shown and what values will be presented.

#### Matching

e-Con has the ability to check if a certain configuration has been made before, and reuse this configuration instead of creating an identical one. This matching functionality avoids redundant data.

## End User functionality

#### User roles and context

e-Con can act differently based on the user role or context it's used from. Role information can be obtained from Salesforce, Active Directory, or Windows. Context information is used, for example, to determine if e-Con is used internally or externally from the web. Depending on context and/or role, logic can be executed, information can be hidden or made visible, and certain constraints or validations can be (de-)activated. For example, options such as cost price can be visible or hidden for internal or external use.

#### Multi language capabilities

Configurations can be displayed, opened, and printed in several languages. The e-Con Studio is equipped with label management that enables quick activation of labels for translation. Additional translations can be added from external sources using Office Excel export/import capabilities.

Users can temporarily save incomplete configurations. For example, a user may need to finish the configuration at a later time, or needs more information to complete the configuration. The next time the user runs the configurator, an alert will remind him that he's saved an incomplete configuration.

### Versioning

Users can make straight modifications to configurations or first make a new version of the configuration, and then make changes to and save the new version. Users can then choose what version of a configuration they want. Once the version is selected, e-Con will make it active and update the information in Salesforce .

## Design Functions

#### e-Con Studio

Users can construct models and business rules, simulate created models, and build models with reusable submodels. The Studio's intuitive, graphical environment includes drag-and-drop, syntax coloring, syntax checks, wizards for common tasks and many tools for efficient error finding. The studio is designed to enable users to add logic without deep programming expertise. Along with built-in wizards and support, e-Conpedia offers a rich online information source for modelling and maintaining e-Con, including a lot of 'how to's.'

#### e-Con Studio wizards

Formula Wizards makes the design and setup of logic much easier. Wizards are available for setting up dependencies in a matrix or tree, adding constraints, adding functions and data queries.

#### e-Con deployment

e-Con allows you to create separate environments for deploying, using, and testing models. Import/export capabilities make it fast and easy to move models from one environment to another. Capabilities include mass and scheduled deployment and compilation of models; for example, a compile can be scheduled for night hours.

### e-Con debugging, logging and tracing tools

For admin users, various tools make error finding easy and efficient. The debugger within the e-Con Studio allows admin users to step through a configuration model to view the value of properties and variables and set and run to a breakpoint. The How-Why tool allows admin users to analyze all aspects of a running configuration. Various tracing and logging tools can be activated, tracing aspects such as rule execution, communication to Dynamics, engine state, and more.

#### Sub-models

The object-oriented architecture of e-Con allows the configurator to exist out of several sub-models. The benefits of working with sub-models include speed, easy maintenance, and re-use. Submodels can be used as an integrated part of a configuration or they can run in a pop-up window, as a separate configurator.

#### Check-out / Check-in

Efficiently maintain configuration models in multi-modeling user environments with check-out/check-in functionality. Check-out and check-in tools enable a user to check out the model they want to modify. When a model is checked out, a local copy is created. The server version is read-only, preventing versioning issues. After the modified model is checked in, other users can check it out to add changes if needed.

for Salesforce® e-Con